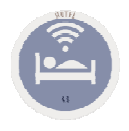

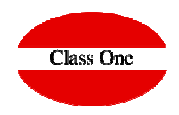

## **C.A. Facturas PDTES. de ContabilizarC.B. Cobros PDTES. de ContabilizarC.C. Modificar N.Cuenta en Facturas C.E. Listado Contable Producción Diaria**

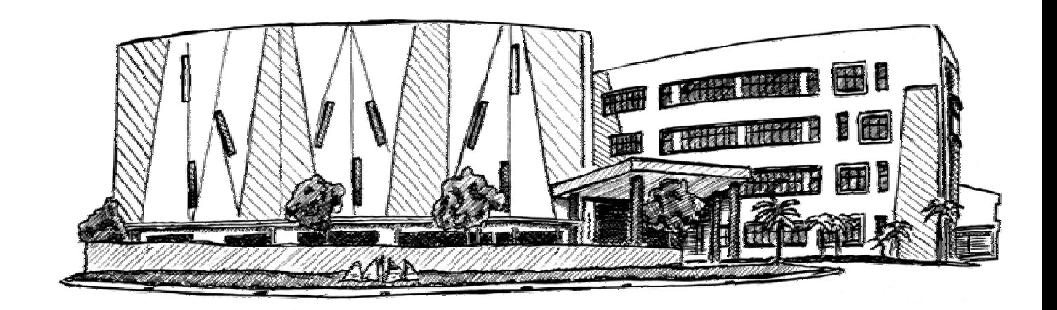

Agosto 2018

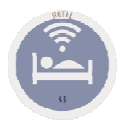

Į

## **C. ENLACE CONTABLE**

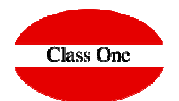

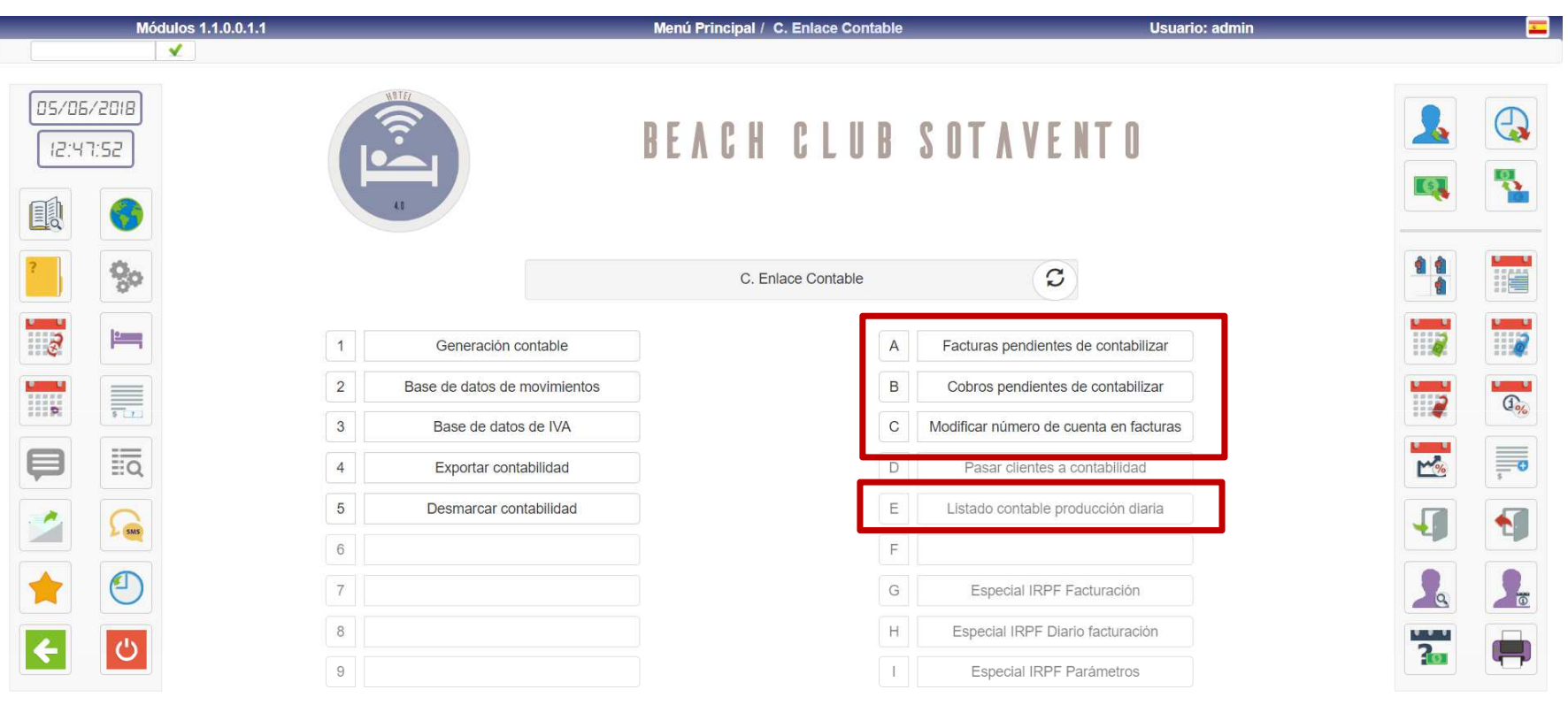

#### ClassOne | Hospitality Software & Advisory

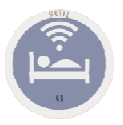

# **C. ENLACE CONTABLE**

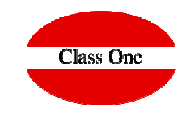

**C.A. Facturas PDTES. de Contabilizar**

**Deben existir los valores siguientes en Setup.% IRPF y Cuenta Contable irpf**

Como el enlace contable puede realizarse de modo que se elijan las facturas y cobros entre dos fechas, es posible que no recordemos en un momento dado qué facturas quedan pendientes de enlazar contablemente.

Este es precisamente el objetivo de esta opción.

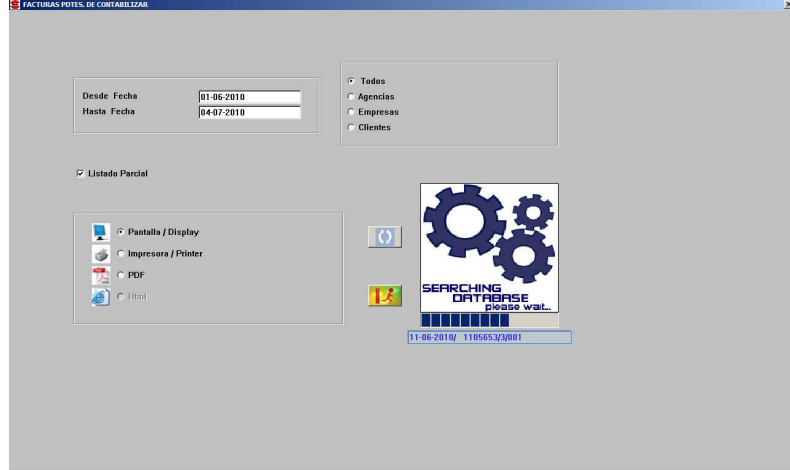

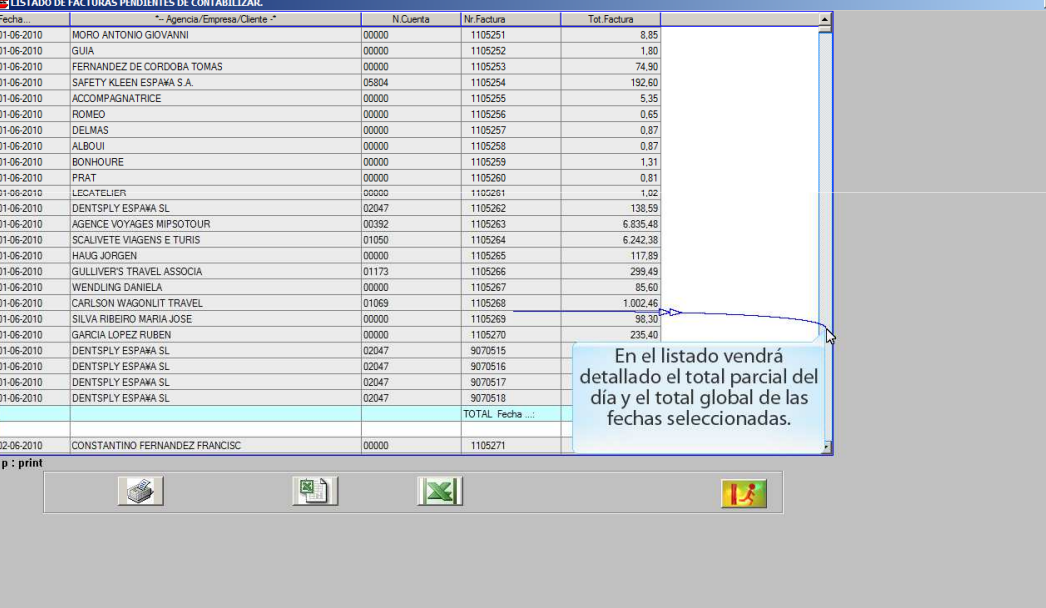

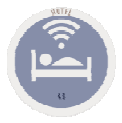

# **C. ENLACE CONTABLE**

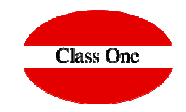

**C.B. Cobros PDTES. de Contabilizar**

Como el enlace contable puede realizarse de modo que se elijan las facturas y cobros entre dos<br>fechas, es posible que no recordemos en un momento dado qué COBROS quedan pendientes<br>de enlazar contablemente.

Este es precisamente el objetivo de esta opción.

**Deben existir los valores siguientes en Setup.% IRPF y Cuenta Contable irpf**

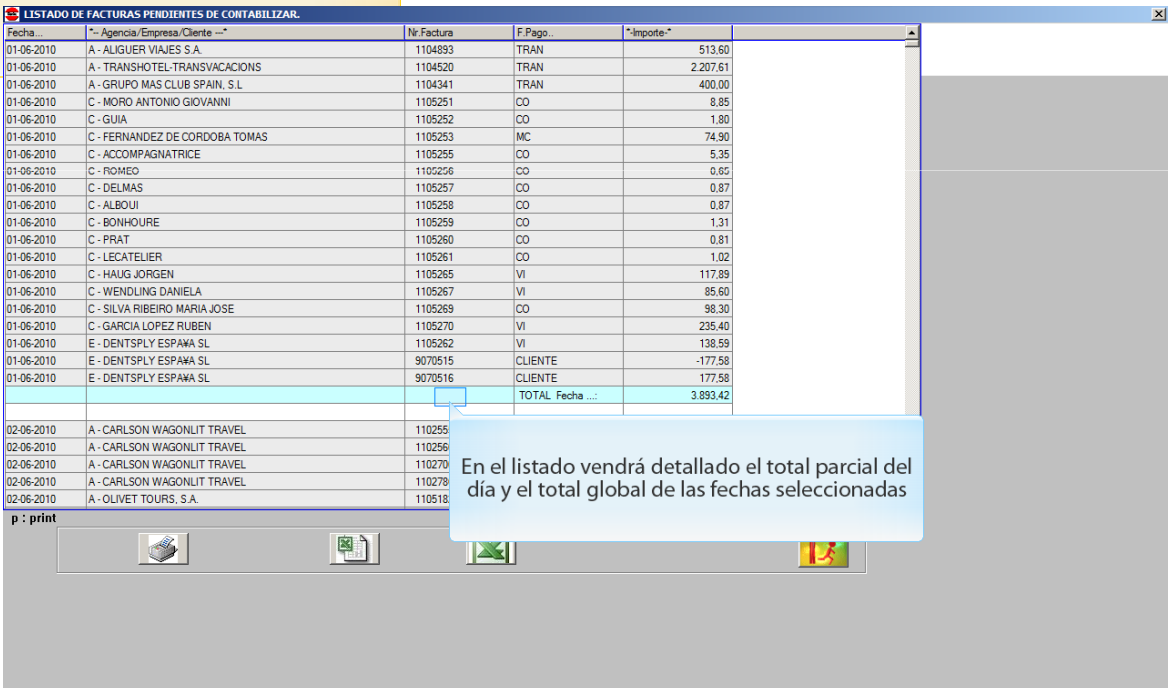

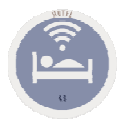

### **C. ENLACE CONTABLEC.C. Modificar N.Cuenta en Facturas**

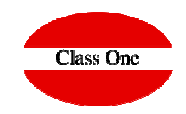

**Deben existir los valores siguientes en Setup.% IRPF y Cuenta Contable irpf**Normalmente un Hotel tiene definida una estrategia en cuanto a las cuentas que deben asignarse a cada nuevo diente. Estas cuentas se toman para el fichero de facturas de forma que pasarán a la contabilidad con el enlace. **FICAR NR.CUENTA L** MODIFICAR NR. N.Cuenta \*--- Cliente ----Tot.Factura Saldo Pdte. Fecha 01-06-201 105251 4300000 - MORO ANTONIO GIOVANI 8,85 01-06-2010 1105252 43000000 C - GUIA 1,80  $0.00$ 01-06-2010 1105253 43000000 - FERNANDEZ DE CORDOBA TOM 74,90  $0.00$ Desde Fecha  $n1-06-2010$  $01-06-2010$ 1105254 43005804 E - SAFETY KLEEN ESPA¥A S.A. 192,60 192,60 Hasta Fecha  $04-07-2010$  $01-06-2010$ 1105255 43000000 - ACCOMPAGNATRICE  $5,35$  $0.00$  $01-06-2010$ 1105256 43000000  $:$  ROMEO  $0,65$  $0.00$ 1105257 43000000 C - DELMAS 01-06-2010  $0,87$  $0,00$ 01-06-2010 1105258 43000000 C - ALBOUI 0,87  $0,00$ 01-06-2010 1105259 43000000 C - BONHOURE  $1,31$  $0,00$ 01-06-2010 1105260 4300000 C - PRAT  $0.81$  $0.00$  $C$  Today 110526 - LECATELIE C Agencias  $01-06-2010$ 1105262 430  $C$  Empresas 01-06-2010 1105263 4300  $\subset$  Clientes 01-06-2010 1105264 4300 01-06-2010 1105265 4300 01-06-2010 1105266 4300 01-06-2010 1105267 4300 Para modificar el número de cuenta simplemente deberemos  $\nabla$  Listado Parcial  $\mathbb{R}$ 01-06-2010 1105268 4300 situarnos sobre el registro correspondiente y teclear m o bien hacer 01-06-2010 1105269 4300 doble clic sobre él. 01-06-2010 1105270 4300 01-06-2010 9070515 4300 01-06-2010 9070516 4300 En esta opción se muestran las facturas pendientes de enlace 01-06-2010 9070517 4300 Haga doble clic en contable, y se nos permiten modificar las cuentas de clientes si 01-06-2010 9070518 4300 02-06-2010 1105271 4300 es que alguna tuviera asignada una cuenta incorrecta. 02.06.2010 1105272 4300 0206-2010 1105273 4300 Podremos filtrar el listado por Agencias, Empresas, Clientes o m: modif / p : print bien Todos.  $\mathscr{I}$ Pulse la tecla Ente  $\left| \frac{1}{2} \right|$  $|{\bf R}|$ 

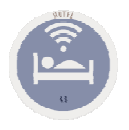

### **C. ENLACE CONTABLEC.E. Listado Contable Producción Diaria**

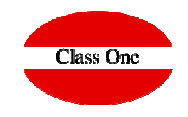

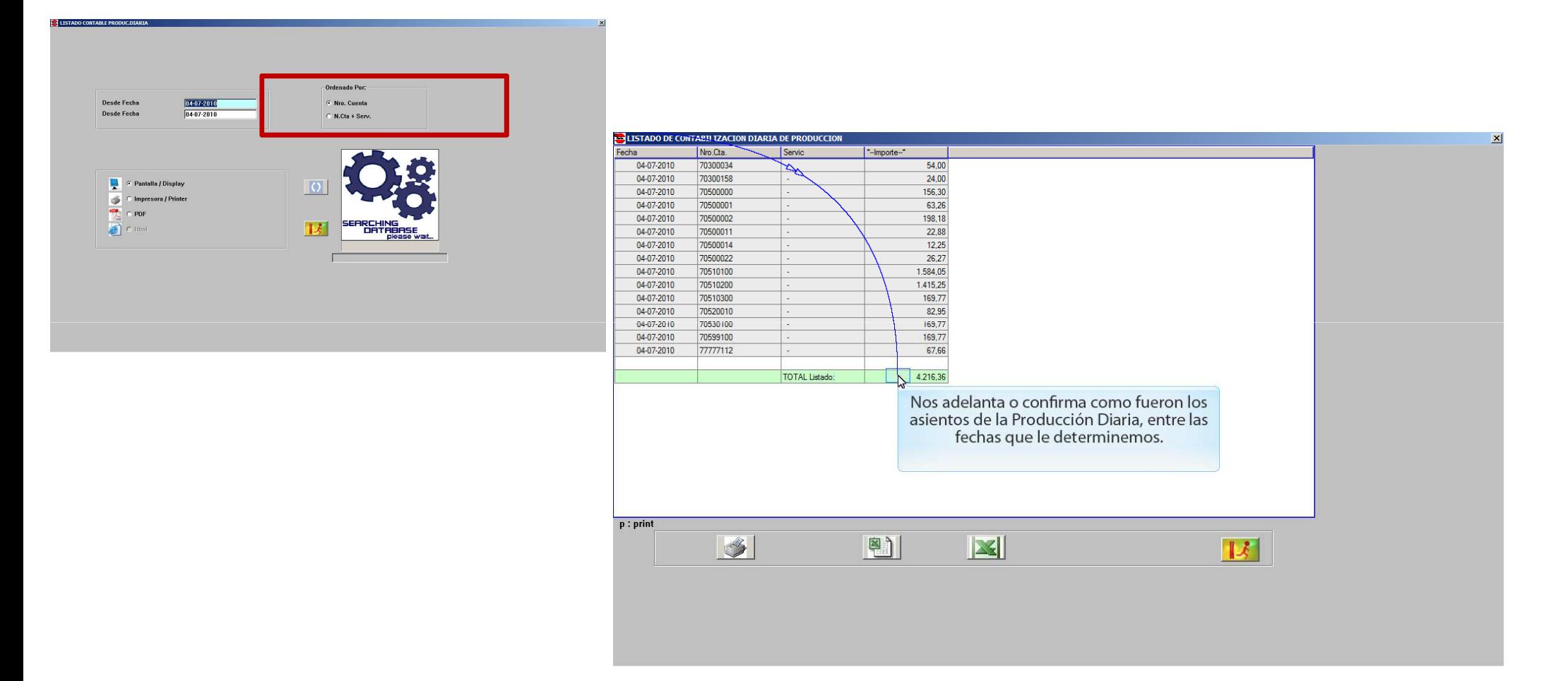